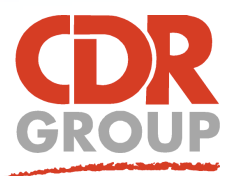

# **This Week's Wisdom:**

# **MapInfo Pro Advanced and the Raster Ribbon**

**I'm sure you've all stumbled across the Raster tab in the latest MapInfo at some point and found that most of the icons are greyed out. To unlock this tab, you need MapInfo Pro Advanced!**

**Pitney Bowes have combined previous 32-bit offerings (Vertical Mapper, Discover, Engage etc) to bring you MapInfo Pro Advanced for 64-bit, a high performance raster add-on for working with large datasets.**

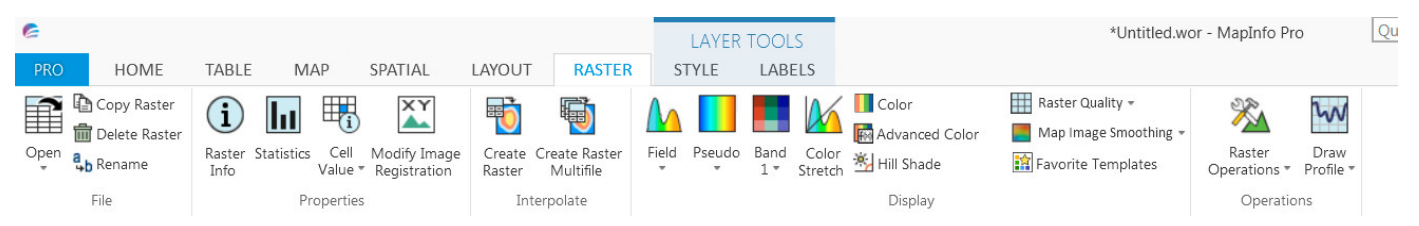

#### **MRR Files**

Along with Advanced, Pitney Bowes have introduced the Multi Resolution Raster (MRR) file. This works beautifully with the new 64-bit versions of MapInfo to complete raster operations in seconds rather than minutes. Blink and the loading bar is gone! The MRR file type is also supported in MapInfo Pro and SSA so once generated, raster files can be viewed and interrogated by everyone.

### **Advanced is really powerful!**

The Raster tab really does pack a punch and includes some powerful tools. Some of our favourites include:

 Merge Tool - Join together multiple OS and LiDAR terrain tiles inside MapInfo to create one seamless MRR file (With no size limit!).

.<br>Distance (Meters

- Line of Sight Tool Shows you exactly what can be seen across a straight line from one point to another. For example, this tool can be used to measure wireless/satelite technology ranges for telecom providers.
- ViewShed Tool Similar to Line of Sight, this shows you everything viewable from a single point to a given radius. For example, this tool can be used to measure which properties might be visually blighted by a new windfarm.

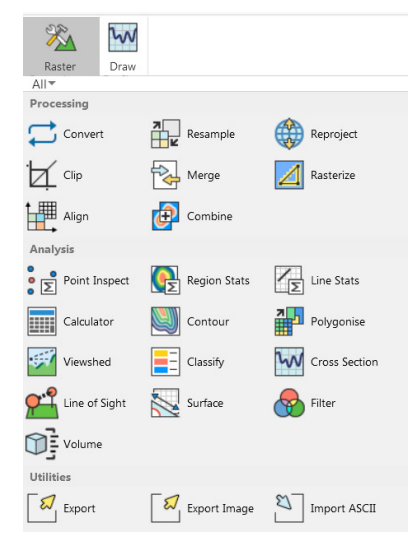

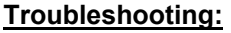

#### **I can't create a cross section.**

Make sure to draw a line or polyline on the cosmetic layer and have this line selected before performing the raster operation.

#### **My raster files are still slow!**

Are your files read-only? MapInfo needs to generate a pyramid index file when first opening TIF files. You can fix this by making a local copy of the files, then pasting back to the server.

## **But I only have 32-bit!**

SK28\_SK38\_Merge Map  $\Diamond$ 

MapInfo Pro Advanced uses the power of 64-bit to process Raster operations in record time! Therefore, Advanced is only compatible with 64-bit versions of MapInfo. Worried about making the leap? Check out our previous TWWs at http://www.cdrgroup.co.uk/gen\_links.htm where we go through how to make the transition from 32-bit to 64-bit.

SK28 SK38 Merge Profile 1

Distance: 938.775<br>Value: 311.100006103516

Eccles House, Eccles Lane, Hope, Hope Valley, S33 6RW Phone: 01433 621282 Email: sales@cdrgroup.co.uk Website: www.cdrgroup.co.uk

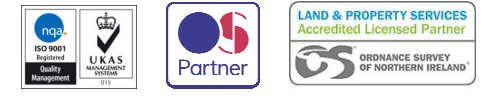

 $\begin{tabular}{|c|c|c|c|c|} \hline $\cal{Q}$ & $\cal{Q}^{\dagger}$ \\ \hline \end{tabular}$ 

Aspect(X:Y) :: 2.48 : 1.00

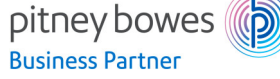